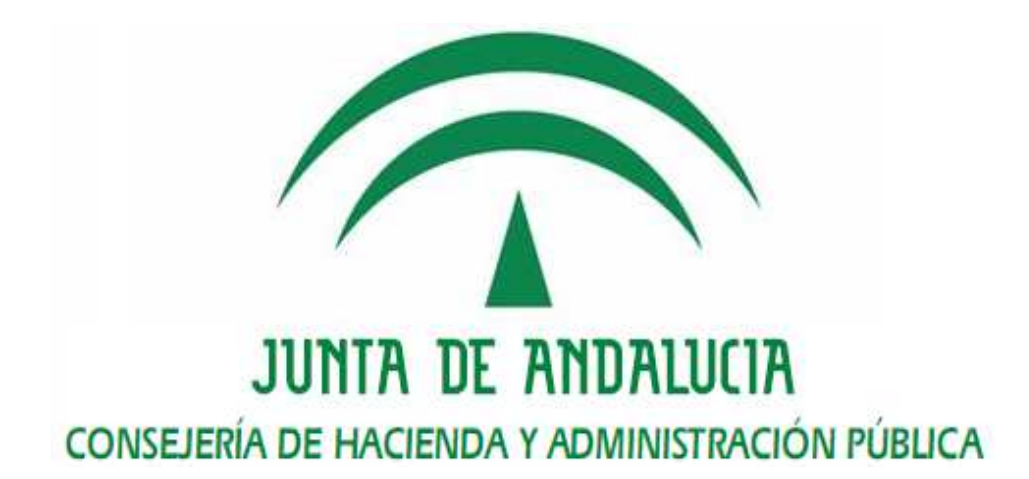

Plataforma de Tramitación w@ndA

Registro de cambios

Versión: v01r00 Fecha: 09/12/2010

Queda prohibido cualquier tipo de explotación y, en particular, la reproducción, distribución, comunicación pública y/o transformación, total o parcial, por cualquier medio, de este documento sin el previo consentimiento expreso y por escrito de la Junta de Andalucía.

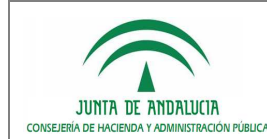

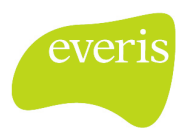

## HOJA DE CONTROL

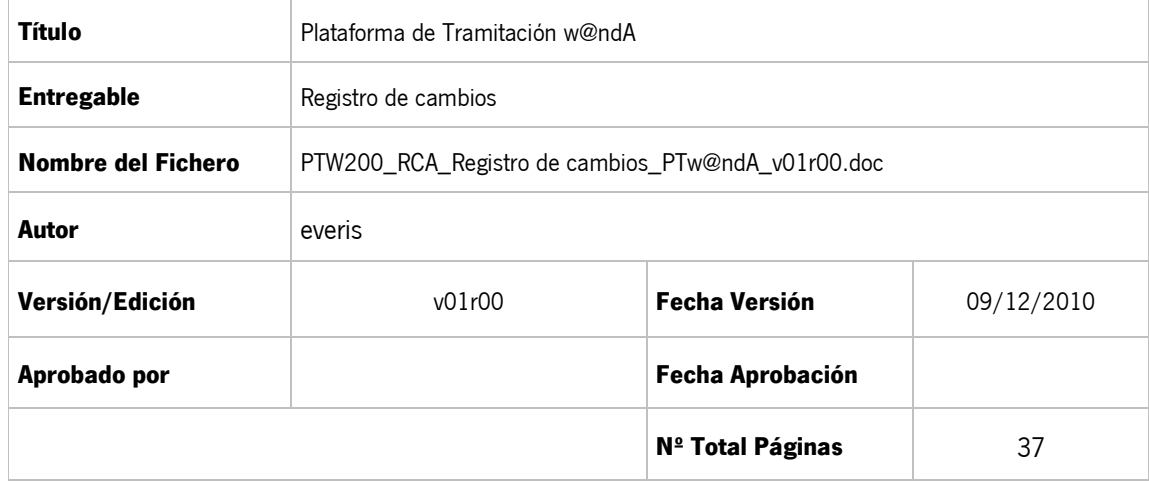

#### REGISTRO DE CAMBIOS

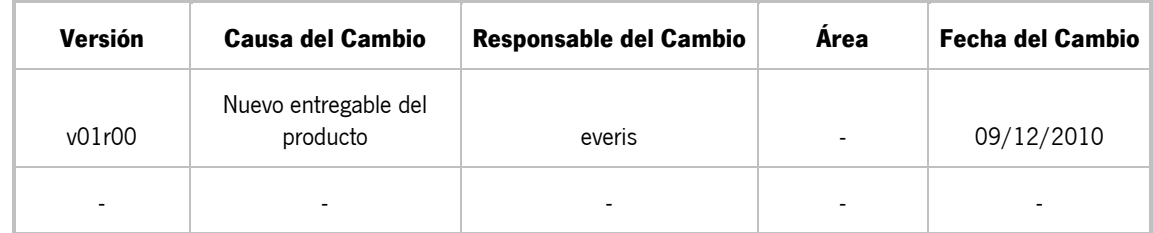

### CONTROL DE DISTRIBUCIÓN

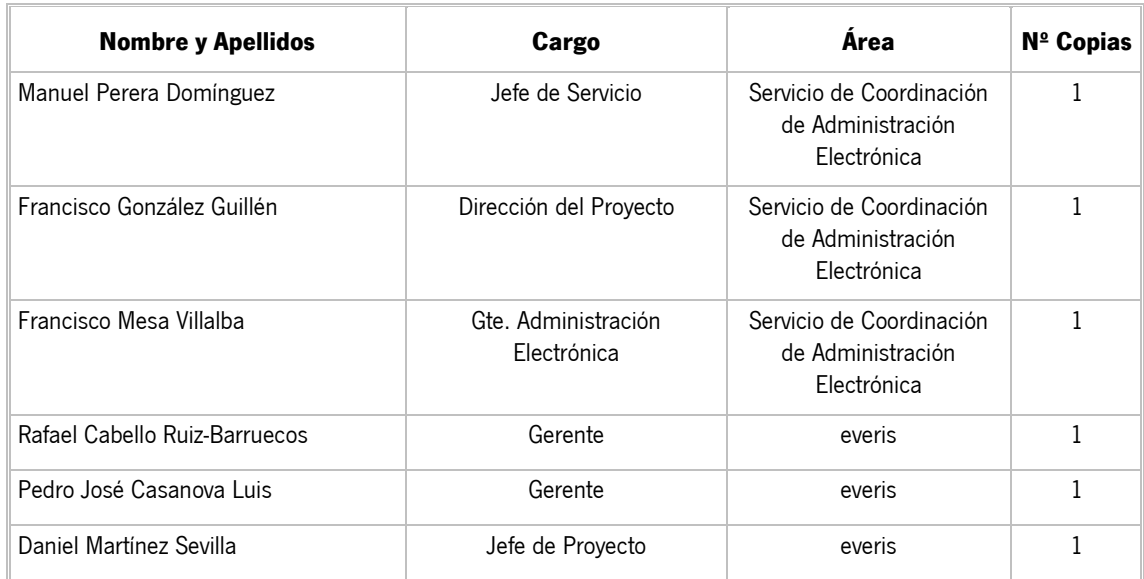

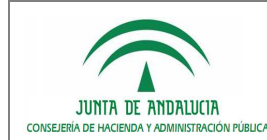

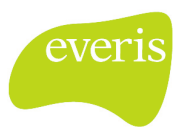

# ÍNDICE

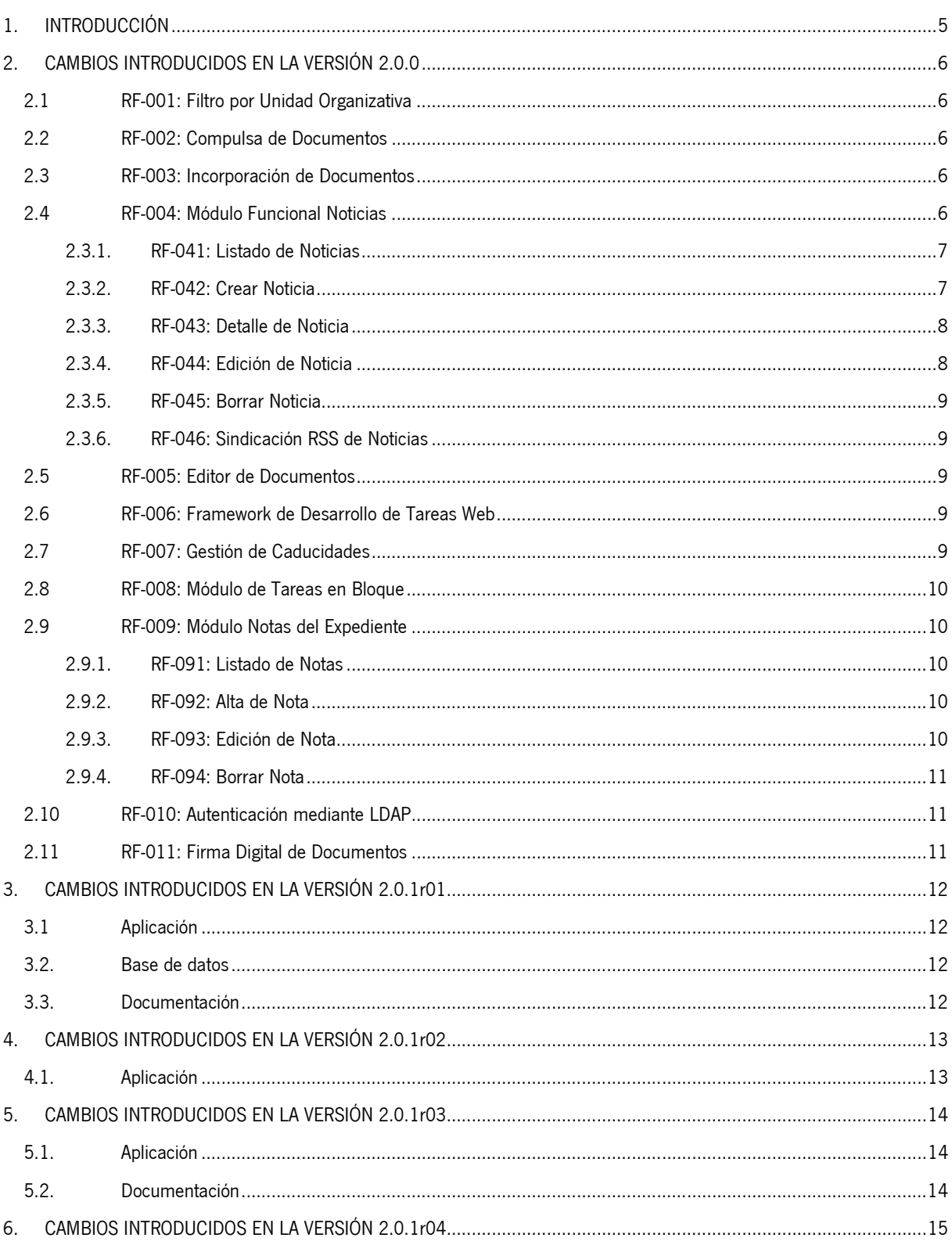

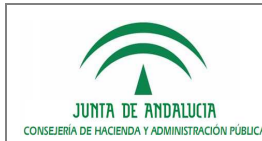

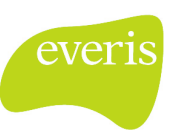

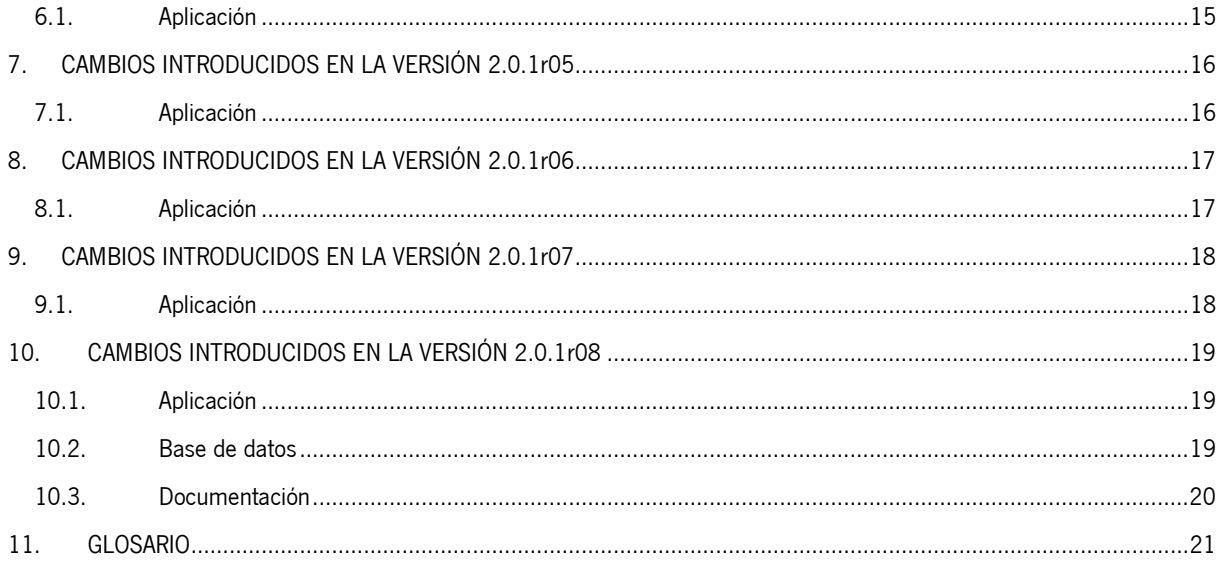

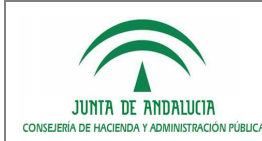

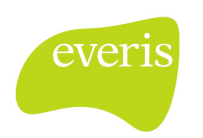

## 1. INTRODUCCIÓN

El propósito del presente documento es recoger, de la manera más precisa posible, la nueva funcionalidad de la Plataforma de Tramitación w@ndA, en su versión 2.0.1r08, recogiéndose el histórico de cambios en el sistema desde la liberación de la versión 2.0.0.

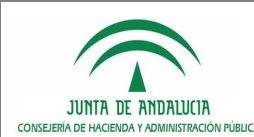

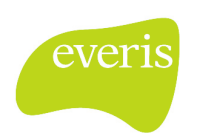

## 2. CAMBIOS INTRODUCIDOS EN LA VERSIÓN 2.0.0

### 2.1 RF-001: Filtro por Unidad Organizativa

Actualmente el usuario que accede a PT w@ndA y realiza una consulta de expediente, puede visualizar los expedientes de cualquier Unidad Organizativa dada de alta en el Sistema.

Se modificará este aspecto, incluyéndose en la Consulta Avanzada de Expedientes una lista de selección con las Unidades Organizativas sobre las que el usuario tiene acceso; estas serán aquella a la que pertenezca el usuario, y sus hijas.

En la consulta genérica, se limitará el acceso únicamente a los expedientes de la Unidad Organizativa (o hijas) asignada al usuario.

### 2.2 RF-002: Compulsa de Documentos

En las tareas de Incorporación de Documentos, se habilitará una nueva opción para compulsar los documentos incorporados que se denomine "Compulsa de Documento".

Esta compulsa consistirá en realizar una firma digital del documento incorporado por parte del usuario tramitador, de forma que testifique que el Documento Incorporado es una fiel reproducción del original.

Es responsabilidad del usuario tramitador verificar que el documento escaneado y el original en papel son idénticos antes de proceder a la compulsa del documento, y firmar el documento.

Este requisito se implementará conforme a lo determinado en la Orden 11 de Octubre de 2006 (especialmente importantes artículos 3 y 5), por la que se establece la utilización de medios electrónicos para la expedición de copias autenticadas.

### 2.3 RF-003: Incorporación de Documentos

Las tareas de incorporación de documentos son genéricas en PT w@ndA, permitiéndose adjuntar un documento asociado al expediente.

Se modificará esta tarea genérica, para que se permita incorporar un documento a partir de otro ya existente en el Sistema, por lo que se permitirá seleccionar el Documento a incluir de entre los existentes en el Gestor Documental utilizado para almacenar los documentos asociados en los expedientes.

### 2.4 RF-004: Módulo Funcional Noticias

Se incorporará un nuevo módulo funcional de Noticias del Sistema, en el que se le permita visualizar al usuario las noticias publicadas visibles en su Unidad Organizativa.

Se habilitará una opción dentro del menú principal de PT w@ndA, denominada "Noticias Publicadas", en las que se listen las noticias vigentes que puede visualizar el usuario tramitador, según su Unidad Organizativa.

Para cada noticia se habilitará un enlace de detalle, en la que se mostrarán todos los datos de la Noticia, de forma extendida.

Por otra parte, se habilitará un módulo de Gestión de Noticias en la administración de PT w@ndA, donde se permita realizar las operaciones de gestión habituales, sobre las noticias existentes en el Sistema:

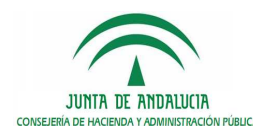

Registro de cambios

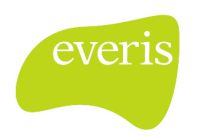

- **Listado de Noticias.**
- Crear de Noticia.
- **Detalle de Noticia.**
- Editar de Noticia.
- **Borrar Noticia.**

#### $2.3.1.$  RF-041: Listado de Noticias

Desde el módulo "Administración de Noticias" estará disponible la opción "Listado de Noticias", que permitirá obtener un listado de todas las noticias gestionadas por el Sistema, indicándose en el listado los siguientes campos:

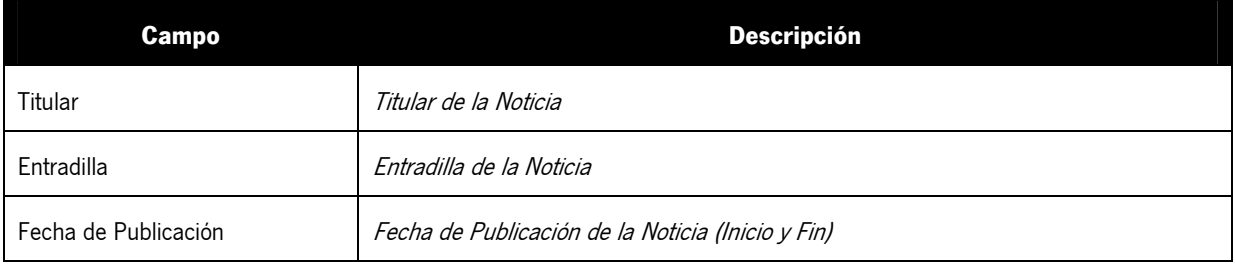

Para cada Noticia de la lista, se habilitarán enlaces para visualizar el detalle, editar o borrar la noticia seleccionada.

#### 2.3.2. RF-042: Crear Noticia

Desde el módulo "Administración de Noticias" estará disponible la opción "Crear Noticia", que permitirá al usuario administrador realizar la creación de una noticia.

Se mostrará un formulario con los datos a completar para realizar el alta de una Noticia en el Sistema:

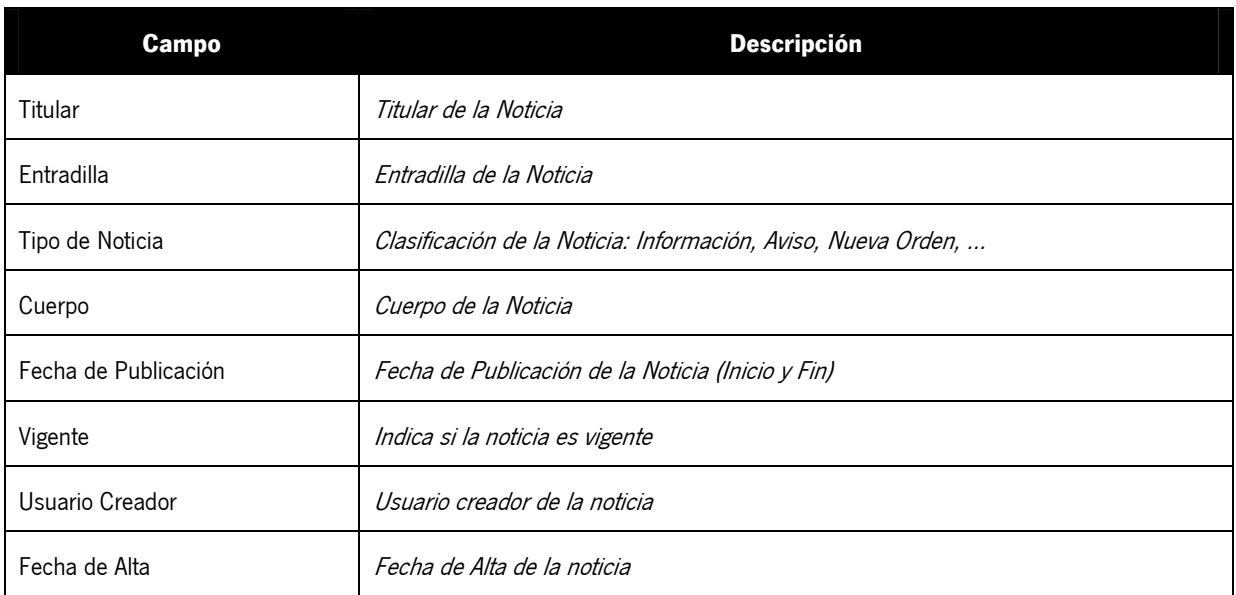

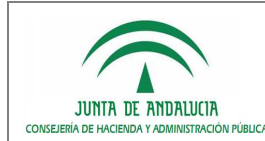

D.G. de Tecnologías para Hacienda y la

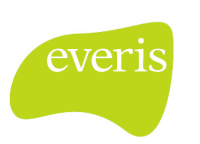

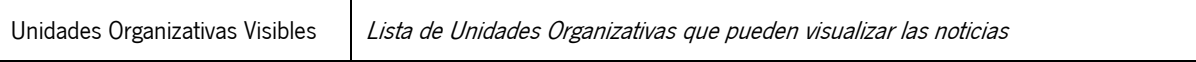

Una vez el usuario rellene los campos necesarios para la creación de la noticia, y confirme la creación de esta, se dará de alta en el Sistema, publicándose en la Fecha de Alta introducida, y siempre que esté vigente.

#### 2.3.3. RF-043: Detalle de Noticia

El usuario podrá consultar el detalle de una Noticia concreta, accediendo desde el Listado de Noticias, al enlace de "Detalle de Noticia".

El Sistema mostrará todos los datos relacionados con una noticia:

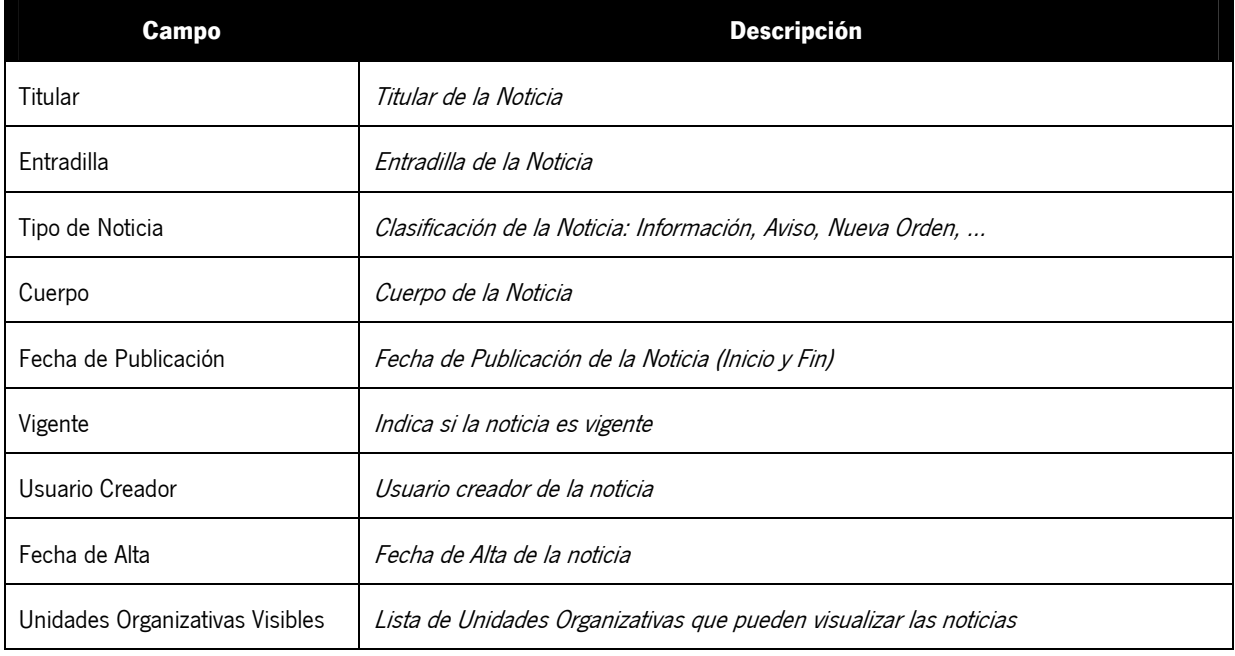

#### 2.3.4. RF-044: Edición de Noticia

El usuario podrá modificar los datos de una Noticia concreta, accediendo desde el Listado de Noticias, al enlace de "Editar Noticia".

Se mostrará un formulario en el que se permita la edición de los datos de la noticia seleccionada:

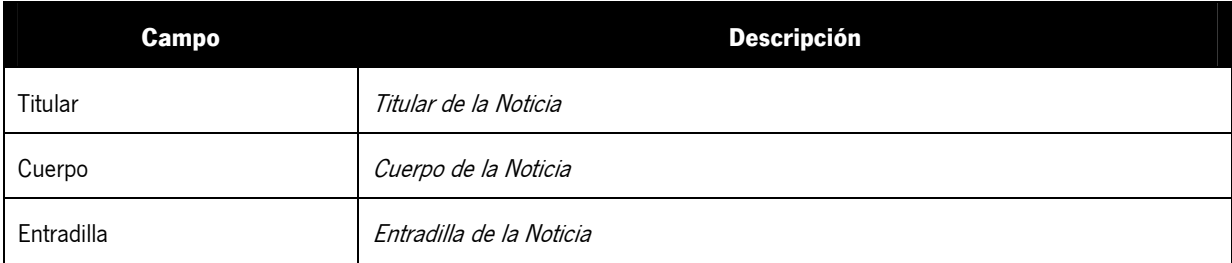

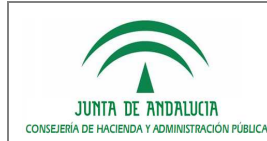

D.G. de Tecnologías para Hacienda y la

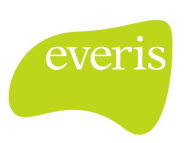

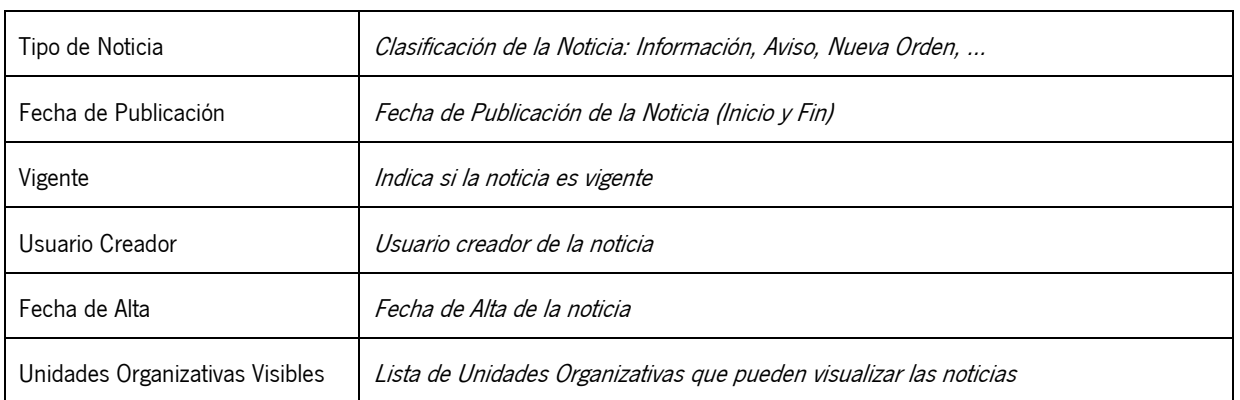

#### 2.3.5. RF-045: Borrar Noticia

Desde el Listado de Noticias se permitirá eliminar una o varias de las noticias existentes en el Sistema. Para ello se solicitará al usuario una confirmación, antes de proceder al borrado de la noticia.

#### 2.3.6. RF-046: Sindicación RSS de Noticias

Desde la administración de Plataforma de Tramitación w@ndA se permitirá configurar la sindicación RSS de Noticias a los distintos usuarios tramitadores del Sistema.

### 2.5 RF-005: Editor de Documentos

Actualmente la edición de documentos generados desde Plataforma de Tramitación w@ndA, a partir de la ejecución de una tarea de Generación de Documento, se realiza a través del editor WebOffice.

Se incorporará la posibilidad de utilizar el editor de párrafos, en los casos en los que en el modelado del Procedimiento (Trew@) se especifique que el Tipo de Documento a editar es una Plantilla HTML.

### 2.6 RF-006: Framework de Desarrollo de Tareas Web

Se permitirá la utilización del motor de formularios Formul@ como elemento para definir los distintos formularios que deban ser mostrados durante la tramitación de expedientes.

Estos formularios estarán asociados a las distintas tareas de manipulación de datos definidas en el procedimiento, de manera que se invoquen automáticamente al realizar una tarea web.

### 2.7 RF-007: Gestión de Caducidades

Se completará la Gestión de Caducidades existente en PT W@nda, incluyendo una nueva opción en la Administración del Sistema que permita gestionar el calendario de días festivos.

Los usuarios administradores podrán incluir los festivos asociados a un mes determinado, para que estos no contabilicen en el cálculo de caducidades asociadas al expediente.

El Sistema mostrará un calendario, con el mes actual, donde se seleccionarán los días festivos que se quieran asignar, habilitándose botones para pasar a otro mes o año.

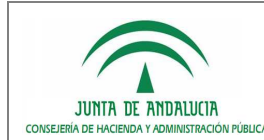

D.G. de Tecnologías para Hacienda y la

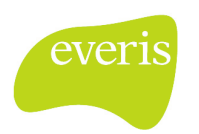

## 2.8 RF-008: Módulo de Tareas en Bloque

Administración Electrónica

Actualmente dentro del Escritorio de Tramitación, es posible configurar la visualización de un módulo funcional (portlet) denominado "Tramitación en Bloque", que permite evolucionar a una determinada fase un conjunto de expedientes en bloque.

Se pretende evolucionar este concepto, incorporando un nuevo módulo funcional que se denomine "Tareas en Bloque". Su funcionalidad irá encaminada a permitir seleccionar los expedientes que se encuentren en una determinada fase, y ejecutar una tarea de tipo Generación de Documentos.

De esta forma se generará automáticamente el tipo de documento asociado a la tarea para todos los expedientes seleccionados.

### 2.9 RF-009: Módulo Notas del Expediente

Para facilitar la comunicación durante la tramitación del Expediente, se añadirá a PT w@ndA un nuevo módulo funcional (portlet o utilidad) denominado "Notas del Expediente", que permitirá asociar notas al expediente.

El usuario tramitador visualizará un calendario con el mes actual, posibilitándose la navegación a nivel de mes y año, donde se mostrarán las notas creadas en los días del mes.

Cuando se pulse sobre un día concreto se mostrarán las notas creadas para ese día, y se permitirá la creación de una nueva nota asociada al expediente en ese día.

Desde el listado de Notas asociadas a un día, se permitirá la edición y borrado de una nota concreta.

#### $2.9.1.$  RF-091: Listado de Notas

Desde el calendario de Notas del Expediente el usuario puede acceder al listado de Notas existentes para un día. Cuando pulse un día concreto se mostrarán todas las notas asociadas al día, visualizándose los siguientes datos para cada nota:

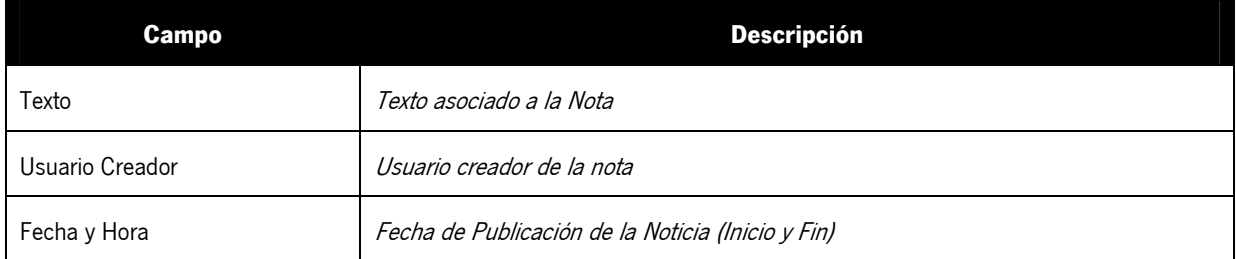

#### 2.9.2. RF-092: Alta de Nota

El usuario podrá crear una nueva Nota asociada a un expediente y un día concreto, seleccionando el día en el que desea crear la nota, y especificando un texto para ella.

El Sistema automáticamente incorporará a la nota el usuario que la ha creado y la fecha y hora de creación.

#### 2.9.3. RF-093: Edición de Nota

Desde el listado de Notas asociadas a un día concreto, el usuario tendrá la posibilidad de editar aquellas Notas que haya creado, no permitiéndose la edición de notas creadas por otro usuario.

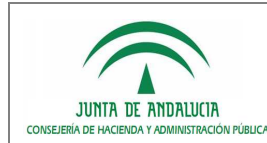

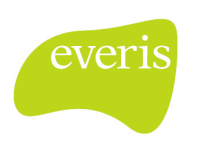

#### 2.9.4. RF-094: Borrar Nota

Desde el listado de Notas asociadas a un día concreto, el usuario tendrá la posibilidad de eliminar únicamente aquellas Notas que haya creado.

### 2.10 RF-010: Autenticación mediante LDAP

Actualmente PT w@ndA permite seleccionar el tipo de autenticación que se solicitará al usuario, pudiéndose elegir entre:

- **Acceso con Certificado Digital**
- Usuario y Contraseña (Trew@)

Se incorporará una nueva opción para que se permita autenticar al usuario mediante usuario / clave LDAP, debiendo estar el usuario dado de alta en Trew@, y que su correo electrónico coincida en LDAP y en Trew@.

### 2.11 RF-011: Firma Digital de Documentos

El Sistema permite la firma digital de Documentos a partir de la aplicación Portafirmas, es decir, desde PT w@ndA únicamente se envían documentos a firmar al portafirmas de cada puesto de trabajo que deba firmar el documento.

Se permitirá realizar la firma digital de un documento durante la tramitación del expediente, siempre que uno de los posibles firmantes del documento sea el usuario tramitador conectado al Sistema.

La firma digital del Documento será posible mediante un botón habilitado a tal efecto, que únicamente estará habilitado en el caso citado anteriormente, realizándose la firma digital mediante el módulo de firma del componente @firma.

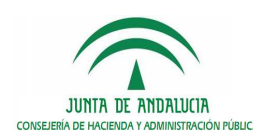

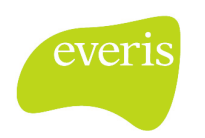

# 3. CAMBIOS INTRODUCIDOS EN LA VERSIÓN 2.0.1r01

## 3.1 Aplicación

- Migración del sistema PTw@ndA al servidor de aplicaciones JBoss 5.1GA.
- Adaptación de la aplicación para el funcionamiento con alta disponibilidad.
- Actualización de librerías requeridas por la aplicación.
- Migración a la versión de Struts 2.0.14.

### 3.2. Base de datos

Creación de scripts de base de datos para la generación de los esquemas requeridos.

### 3.3. Documentación

- Actualización del manual de instalación y configuración.
- Actualización del manual de desarrollo de módulos funcionales.

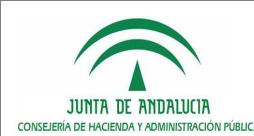

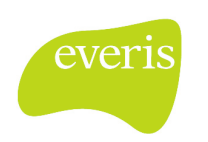

# 4. CAMBIOS INTRODUCIDOS EN LA VERSIÓN 2.0.1r02

- Corrección de errores en transacciones de base de datos, configurándose de forma correcta la propagación de la transaccionalidad definida en Spring.
- Optimización de tiempos de respuesta de la aplicación, tras ejecución de pruebas de carga.
- Creación de un servicio base de PTw@ndA, de forma que el resto de servicios extiendan de este.

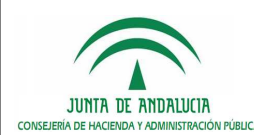

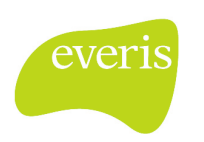

## 5. CAMBIOS INTRODUCIDOS EN LA VERSIÓN 2.0.1r03

## 5.1. Aplicación

- Creación de los parámetros de configuración INSTALACION\_DEFECTO, SISTEMA\_DEFECTO, para acceder a la plataforma sin necesidad de especificar instalación y sistema.
- Modificación de estilos.
- Habilitar el editor de párrafos de Trew@ para los documentos de tipo Generado Java PDF.

### 5.2. Documentación

- Actualización del manual de administración del sistema.
- Actualización del manual de usuario.

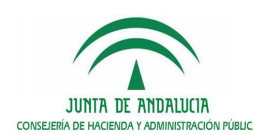

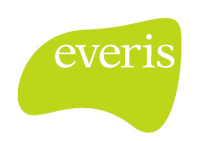

## 6. CAMBIOS INTRODUCIDOS EN LA VERSIÓN 2.0.1r04

- Utilización de Maven como gestor de proyecto.
- Creación de submódulos ptwanda-core, ptwanda-web y ptwanda-mvn, requeridos para generar la aplicación completa.
- Generación de dependencias en los ficheros pom.xml de las librerías requeridas por cada módulo.
- Actualización de librerías, eliminando aquellas ya existentes en otros proyectos como @firma y Trew@.
- Generación de arquetipo Maven para el empaquetado de módulos funcionales.

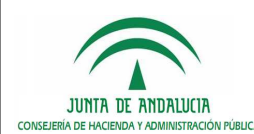

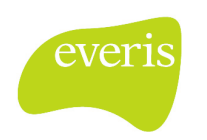

## 7. CAMBIOS INTRODUCIDOS EN LA VERSIÓN 2.0.1r05

- Sincronización de fases con el tramitador a partir del identificador del procedimiento en el esquema de Plataforma. (Incidencia CEH)
- Posibilitar la tramitación de un expediente con varias fases de inicio. (Incidencia CEH)
- Acceso a la Plataforma mediante autenticación con LDAP. (Incidencia CTCD)
- Eliminación del zip del módulo copiado en el despliegue de la Plataforma a la hora de instalar un módulo desde administración. (Incidencia CEMP)
- Modificación de la funcionalidad de Formul@ declarando la clase abstracta. Para hacer uso del motor de formularios Formul@ se debe heredar de esta clase. (Incidencia CJAP)
- Mejora del rendimiento en la carga de las utilidades.

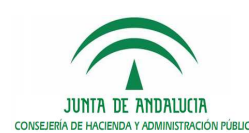

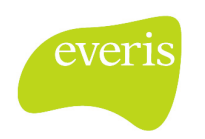

## 8. CAMBIOS INTRODUCIDOS EN LA VERSIÓN 2.0.1r06

- Se ha capturado el evento de cierre del navegador en el Escritorio de Tramitación para desbloquear el expediente.
- Modificación del nombre del documento de tipo Generado Java PDF a la hora de visualizarlo en el portlet de documentos asociados. (Incidencia AAA)
- Corrección del cálculo de las caducidades teniendo en cuenta los días hábiles y festivos. (Incidencia AAA)
- Captura de la excepción producida en la instalación de módulos desde la administración, evitando la pantalla de error 500.
- Modificación del tamaño de determinados botones de la aplicación, adaptándolos al tamaño del resto. (Incidencia AAA)
- Mejora del rendimiento en la carga del portlet Tareas y Documentos permitidos.
- Borrado del botón "Reanudar" del portlet Documentos asociados para documentos adjuntados de tipo no definido.
- Adaptación del cajetín de firma en la compulsa de documentos.
- Opción de seleccionar la fase en el alta de expediente, en el caso de tener más de una transición de inicio el procedimiento.
- Inclusión de las librerías hibernate-core-3.3.2.GA.jar, hibernate-oscache-3.3.2.GA.jar en el war de Plataforma.
- Actualización de la versión del cliente @Firma (versión 3.2.0).
- Mejora del applet de escaneado de documentos.
- Habilitación por defecto de permisos de visibilidad sobre procedimiento y fases de determinados módulos. Esta operación se lleva a cabo únicamente cuando el procedimiento es cargado por primera vez en el motor de tramitación.
- Borrado del expediente ante intento fallido de indexación a la hora de dar de alta el expediente.
- Instalación de módulos:
	- o Se ha facilitado mensajes más descriptivos en el alta/baja de módulos.
	- o Las carpetas CSS e imágenes del módulo se ubicarán en la ruta /modulos/nombre\_modulo y no en /instalaciones/nombre\_instalacion/modulos/nombre\_modulo.
	- o El nombre del módulo utilizado en la creación de directorios para el despliegue será el especificado en el archivo despliegue.xml
	- o La instalación del módulo es transaccional.

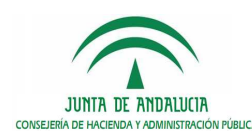

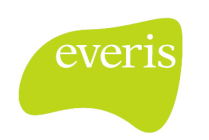

## 9. CAMBIOS INTRODUCIDOS EN LA VERSIÓN 2.0.1r07

- Utilización del sistema de cola de mensajes JMS para la indexación de expedientes en entornos con alta disponibilidad con almacenamiento diferenciado.
- Eliminación del requisito de codificación UTF-8.
- Traslado de los parámetros de configuración JVM al applet WebOffice.
- Actualización del cliente WebOffice a la versión 4.
- Construcción al vuelo del cajetín de registro en @ries al descargar el documento desde el escritorio de tramitación.
- Cambio en la validación de los applicationContext de la aplicación, realizándose la validación contra spring-beans-2.5.xsd
- Creación en la carpeta /instalaciones de un directorio con el nombre de cada instalación creada, que contendrá las css e imagénes de la aplicación. Esta operación se realiza al arrancar PTw@ndA.
- Recargar portlet de transiciones al realizar una tarea de Incorporación de documento.
- Eliminación de las librerías desplegadas en el directorio /lib de la aplicación en la instalación de un módulo al realizarse el borrado del mismo.
- Impedir el borrado de un módulo mientras forme parte del menú de alguna de las instalaciones existentes.
- Corrección de la conexión con @firma al realizar test de conexión desde la administración.
- Inclusión de las siguientes librerías referentes a hibernate:
	- o hibernate-anottations-3.4.0.GA.jar
	- o hibernate-commos-anottations-3.1.0.GA.jar
	- o hibernate-entitymanager-3.4.0.GA.jar
	- o hibernate-anottations-3.4.0.GA.jar
	- o hibernate-validator-3.1.0.GA.jar
	- o ejb3-persistence-1.0.2.GA.jar
- Verificación de la estructura correcta del módulo a instalar:
	- o El directorio /conf sólo puede contener archivos de struts.
	- o El directorio /lib sólo puede contener .jar.
- Case sensitive respesto a la letra del DNI al realizar el login en la zona de admnistración.
- Correción en la descarga de un documento editado con el editor de párrafos.
- Realizar la carga del expediente relacionado seleccionado en la ventana padre del escritorio de tramitación.
- Comprobación a la hora de terminar un documento que se han sustituido las variables.

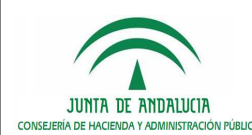

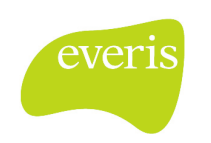

## 10. CAMBIOS INTRODUCIDOS EN LA VERSIÓN 2.0.1r08

### 10.1. Aplicación

- Corrección del error al finalizar los documentos editados con el editor de párrafos (Incidencia AAA).
- Eliminación de la creación de los hilos definidos en applicationContext-jobs.xml. Se lanzaban 2 veces cada uno. (Incidencia AAA).
- Comprobación de seguridad en servlet de descarga de documentos.
- Inclusión de las siguientes librerías:
	- o tm-extractors-0.4.jar
	- o jtidy-r8-21122004.jar
	- o poi-2.5.1-final-20040804.jar.
	- o jsr107cache-1.0.jar
- Impedir la posibilidad de eliminar los módulos predefinidos de la Plataforma desde la administración.
- Nuevo parámetro de configuración DIRECCION\_VERIFICAR\_FIRMA utilizado para el pie de firma, de forma que sea parametrizable, y no siempre el de @firma de CHAP.
- Nuevo parámetro de configuración en la tabla CONFIG denominado PORTAFIRMAS\_ENVIO\_CORREO\_AVISO. Si el valor configurado es 'true' y el usuario que envía a Portafirmas tiene configurado el correo electrónico en Trew@, se le notificará mediante vía e-mail del envío de documentos a firmar.
- Nuevo parámetro de configuración en la tabla CONFIG denominado VISUALIZAR\_PANTALLA\_INTERESADOS\_EXPEDIENTE. Si el valor configurado es 'false', se omite la pantalla de asociación de interesados a la hora de dar de alta un expediente (petición realizada por parte de CHAP).
- Visualización del nombre del módulo a eliminar en la pantalla de confirmación de borrado (petición realizada por parte de CHAP).
- Actualización del cliente de Formul@ a la versión 2.4.1.
- Actualización del applet de Model@ a la versión 2.4.0.
- Borrado de la transición de inicio de un evento mientras se esté en alguna de las fases del propio evento.
- Mejora del rendimiento en el portlet de documentos en bloque.
- Nueva visualización del portlet de transiciones posibles, separando el listado de transiciones y eventos.
- Inserción de clausula de vigencia en la recuperación de los tipos de expediente y las versiones del procedimiento.
- Impedir la posibilidad de dar de alta expedientes con campo número de expediente igual a nulo.
- Nuevo parámetro de configuración EVITAR\_FILTROS\_FASE\_EXPEDIENTE. Si está configurado a true no se distingue entre diferentes instancias de la misma fase a la hora de calcular los documentos y las tareas.
- Actualización de la versión del cliente @Firma (versión 3.1.0).

### 10.2. Base de datos

Creación de un nuevo script para la creación de las tablas JMS (petición realizada por parte de CHAP).

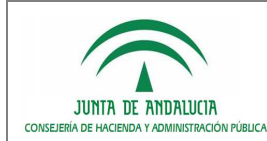

Registro de cambios

#### D.G. de Tecnologías para Hacienda y la Administración Electrónica

### 10.3. Documentación

- Actualización del Manual de Instalación, detallando de forma más clara la configuración de las colas de mensajes Solr.
- Actualización del Manual de instalación, añadiéndose una referencia al bug de Jboss cuando se despliega sobre Solaris.
- Actualización del Manual del Desarrollador, detallando la forma de utilizar la cola de mensajes JMS y los servicios de indexación.

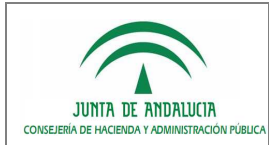

Registro de cambios

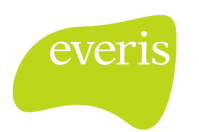

## 11. GLOSARIO

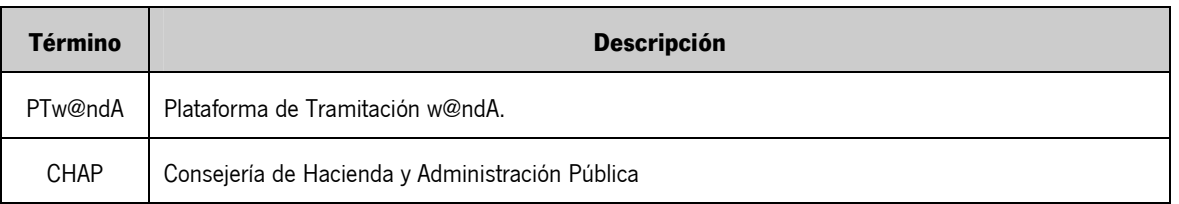